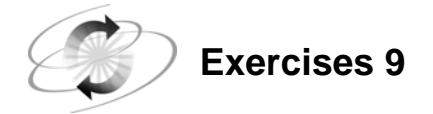

For these exercises, use SAS data sets stored in a permanent SAS data library.

Fill in the blank with the location of your SAS data library. **If you have started a new SAS session since the previous lab**, submit the LIBNAME statement to assign the libref **ia** to the SAS data library.

**libname ia '\_\_\_\_\_\_\_\_\_\_\_\_\_\_\_\_\_\_\_\_\_\_\_\_\_\_\_\_\_\_\_\_\_\_\_\_\_\_\_\_';** 

### **1. Creating Frequency Reports**

**a.** Use PROC FREQ to create a report using the **ia.sanfran** data set that displays the frequency count for each **DepartDay**. Add an appropriate title.

## **SAS Output**

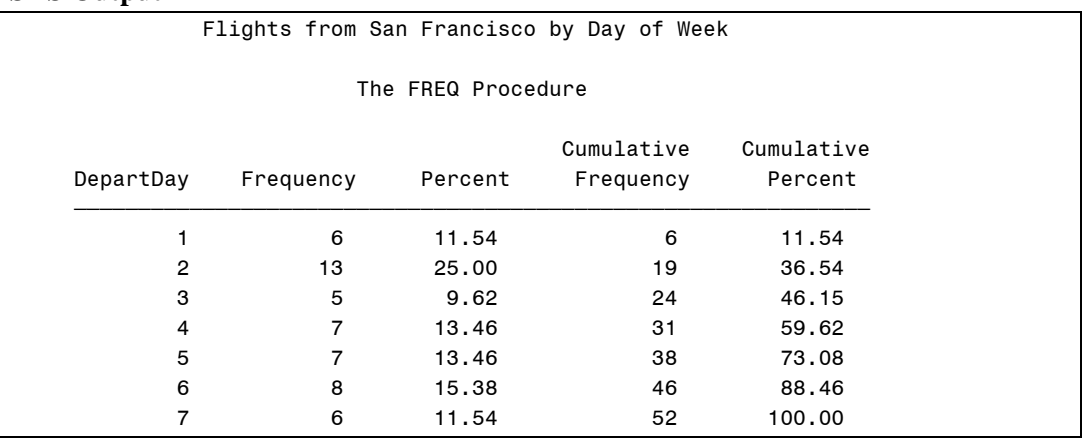

**b.** Use PROC FREQ to create a report using the **ia.sanfran** data set that displays the frequency count for each **Destination**. Add an appropriate title.

### **SAS Output**

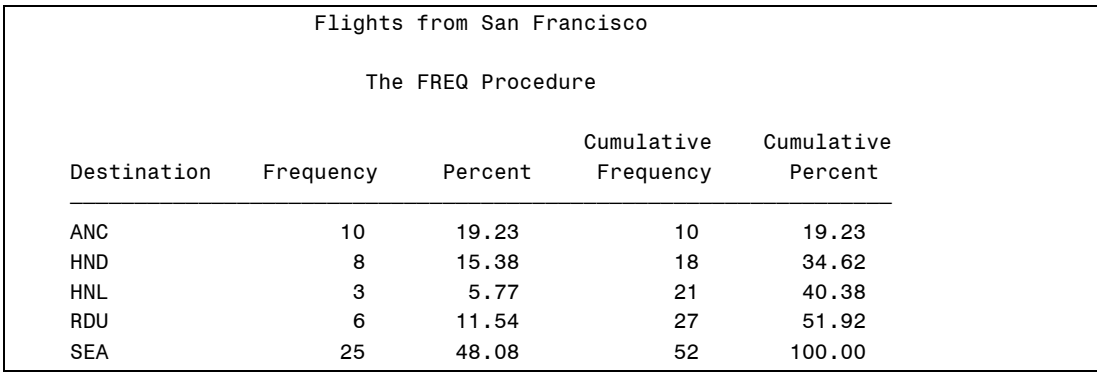

**c.** Use PROC FREQ to create a report using the **ia.sanfran** data set that displays the frequency count for each **Destination** by **DepartDay**.

## **Partial SAS Output**

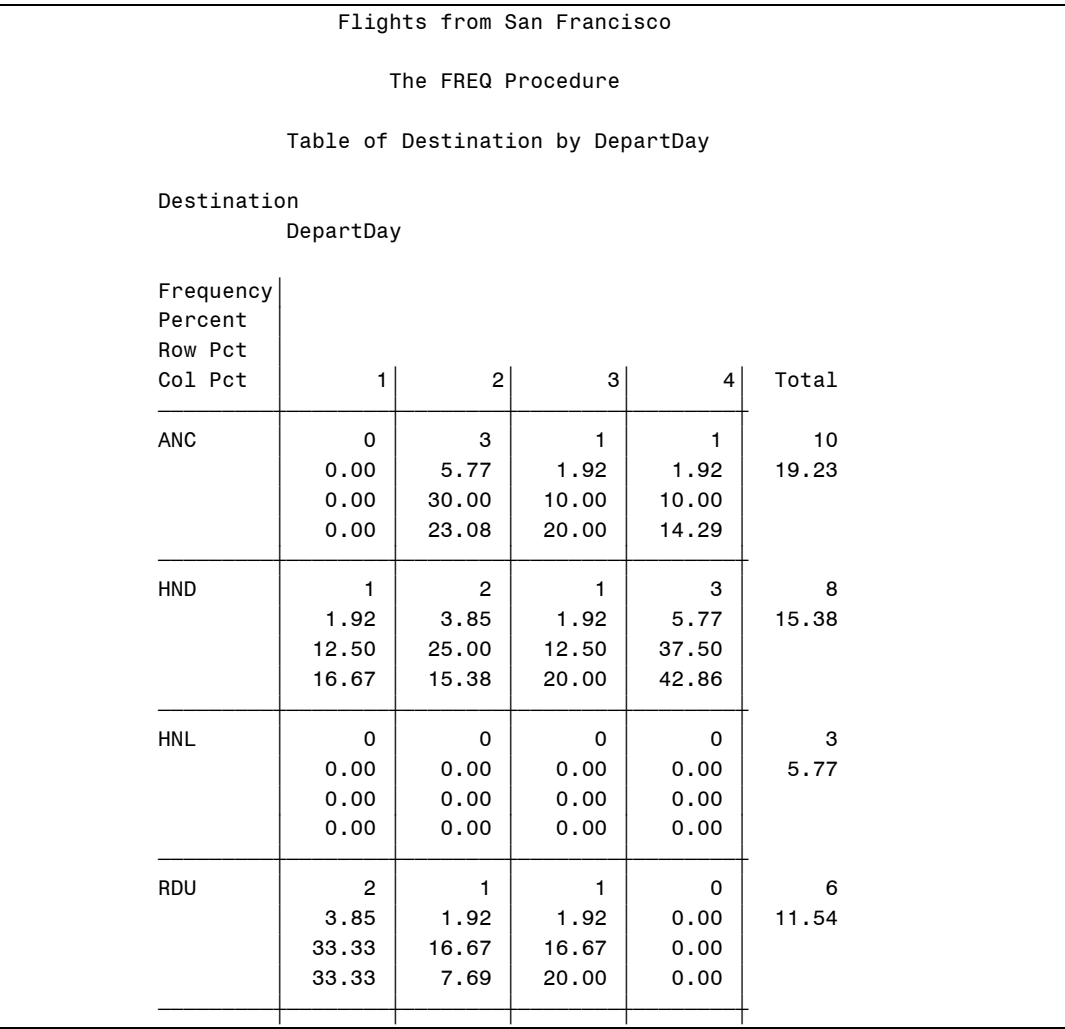

The presentation of the output may vary depending on the linesize of the page. This is only partial output.

### **2. Creating Basic Summary Reports**

**a.** Generate a PROC MEANS report using the **ia.sanfran** data set as input to display statistics for the variables **CargoRev** and **TotPassCap** only. Remove any titles currently in effect.

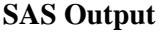

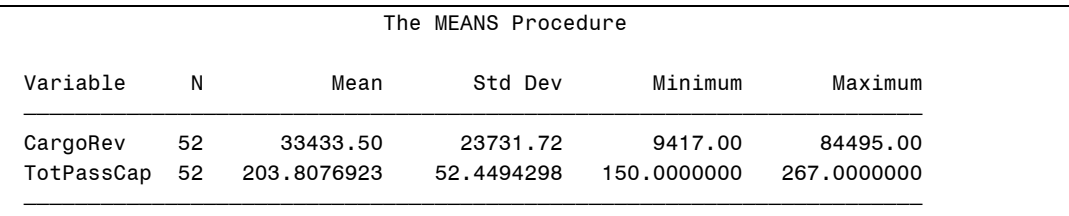

**b.** Modify the previous report to display the data for each **Destination**. Limit the number of decimal places in the output to two. The output shown below is only partial output; all statistics should display in your report.

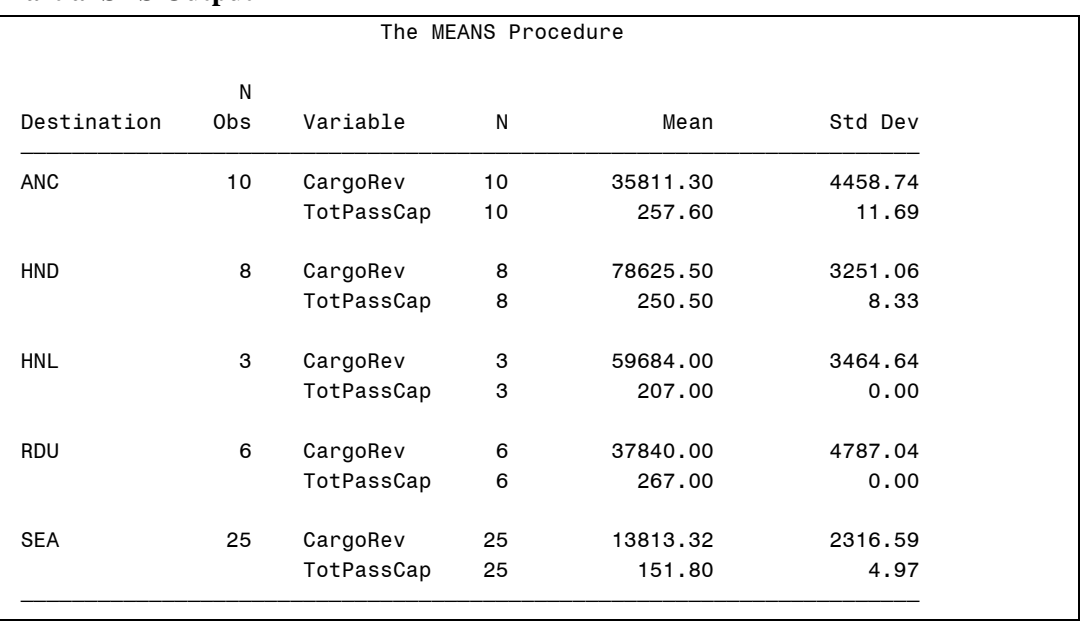

### **Partial SAS Output**

### **3. Creating a List Report**

Use PROC REPORT and the **ia.employees** data set to produce a list report with the following characteristics:

- Output should be sent to the Output window.
- The report should display only the variables **Division**, **City**, and **Salary**.
- Each variable displayed should have a descriptive report column heading.
- Salary should be displayed with dollar signs, commas, and no decimals.
- The columns of the report should be wide enough so that individual data values are not truncated.
- The observations on the report should be ordered by the values of **Division**.
- The report should be titled **Employee Salary Data**.

#### **Partial PROC REPORT Output**

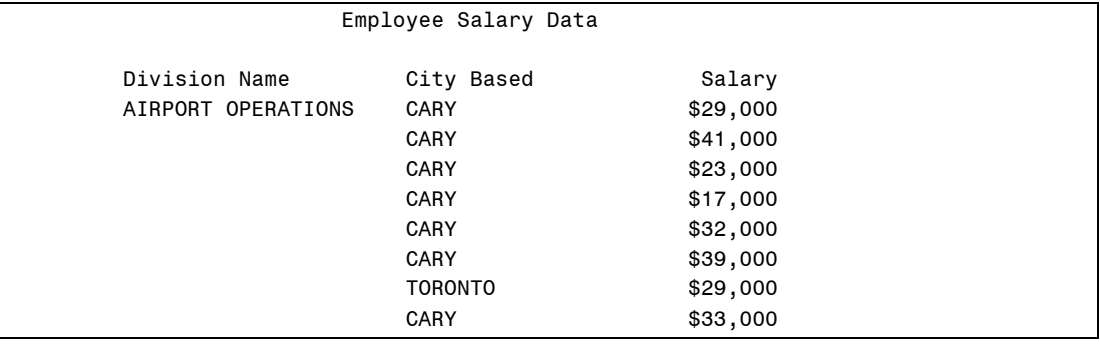

## **4. Creating a Summary Report**

Use PROC REPORT and the **ia.employees** data set to produce a summary report with the following characteristics:

- The report should display only the variables **Division**, **City**, and **Salary**.
- Each variable displayed should have a descriptive report column heading.
- Salary should be displayed with dollar signs, commas, and no decimals.
- The columns of the report should be wide enough so that individual data values are not truncated.
- The observations on the report should be summarized by the values of **City** for each **Division**.
- The report should be titled **Employee Salary Data by Division / City**.

### **Partial PROC REPORT Output**

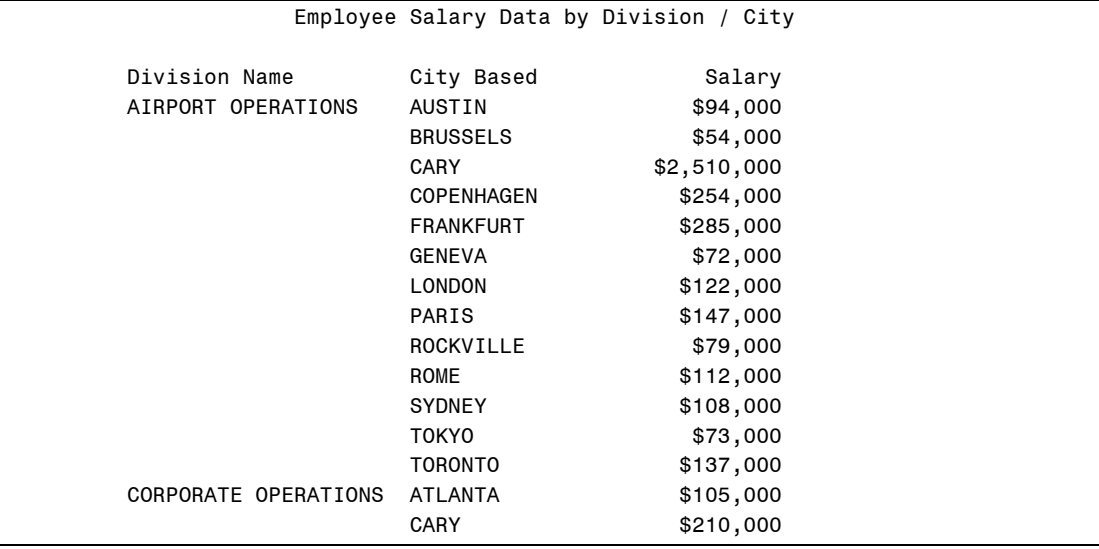

### **5. Adding a Grand Total to the Report**

Modify the previous report so that a grand total appears with a single line above the total and a double line below the total.

### **Partial PROC REPORT Output (Bottom of Report)**

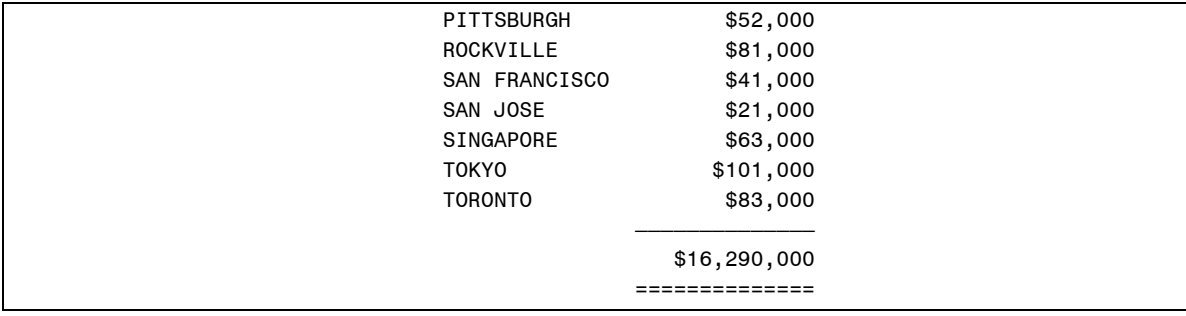

# **Creating a One-Dimensional Frequency Report**

Use PROC TABULATE and the **ia.employees** data set to produce a summary report that displays a frequency count for the variable **Division** with an appropriate title.

# **PROC TABULATE Output**

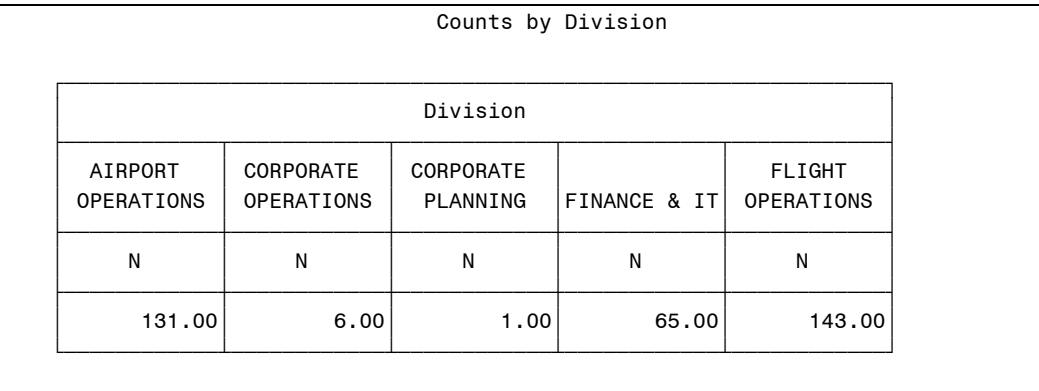

(Continued)

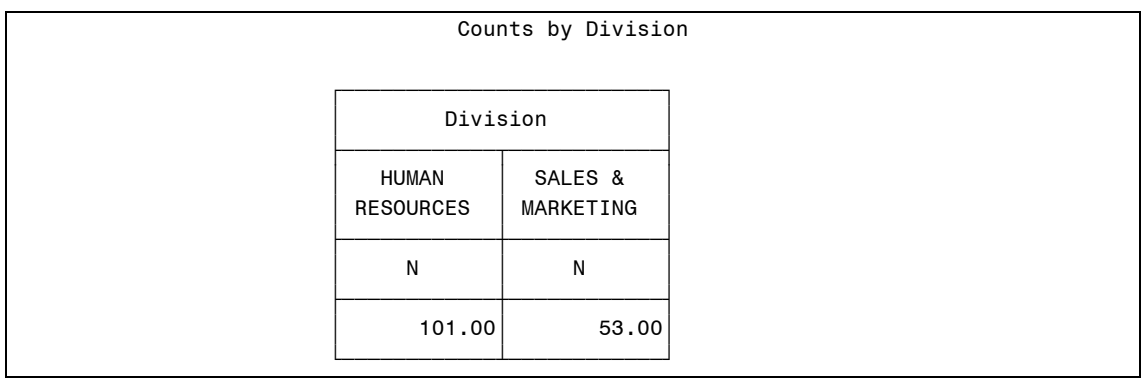

 $\mathscr P$  Depending on the width of your page, the report may span two separate pages, as shown in the output above.

# **6. Creating a Two-Dimensional Frequency Report**

Modify the previous report to

- subset the data to only display divisions that have the word 'OPERATIONS' in the name
- display the variable **City** in the row dimension
- add row and column totals
- add an appropriate title.

# **PROC TABULATE Output**

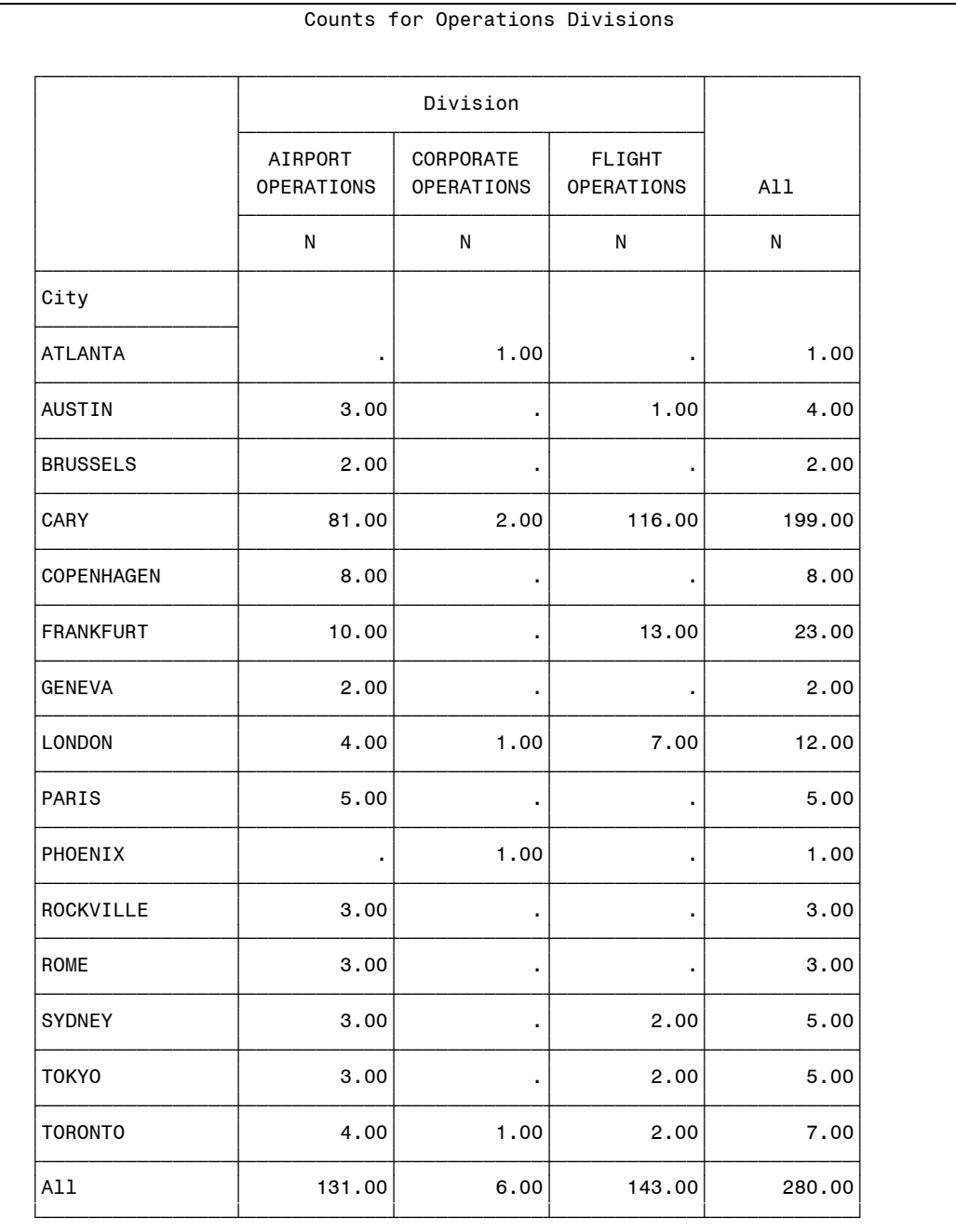

### **7. Creating a Report on an Analysis Variable**

Modify the previous report to

- display the mean of the variable **Salary** in the column dimension
- display the overall mean of the variable salary in the column dimension
- display the data with dollar signs, commas, and no digits after the decimal point
- add an appropriate title.

### **PROC TABULATE Output**

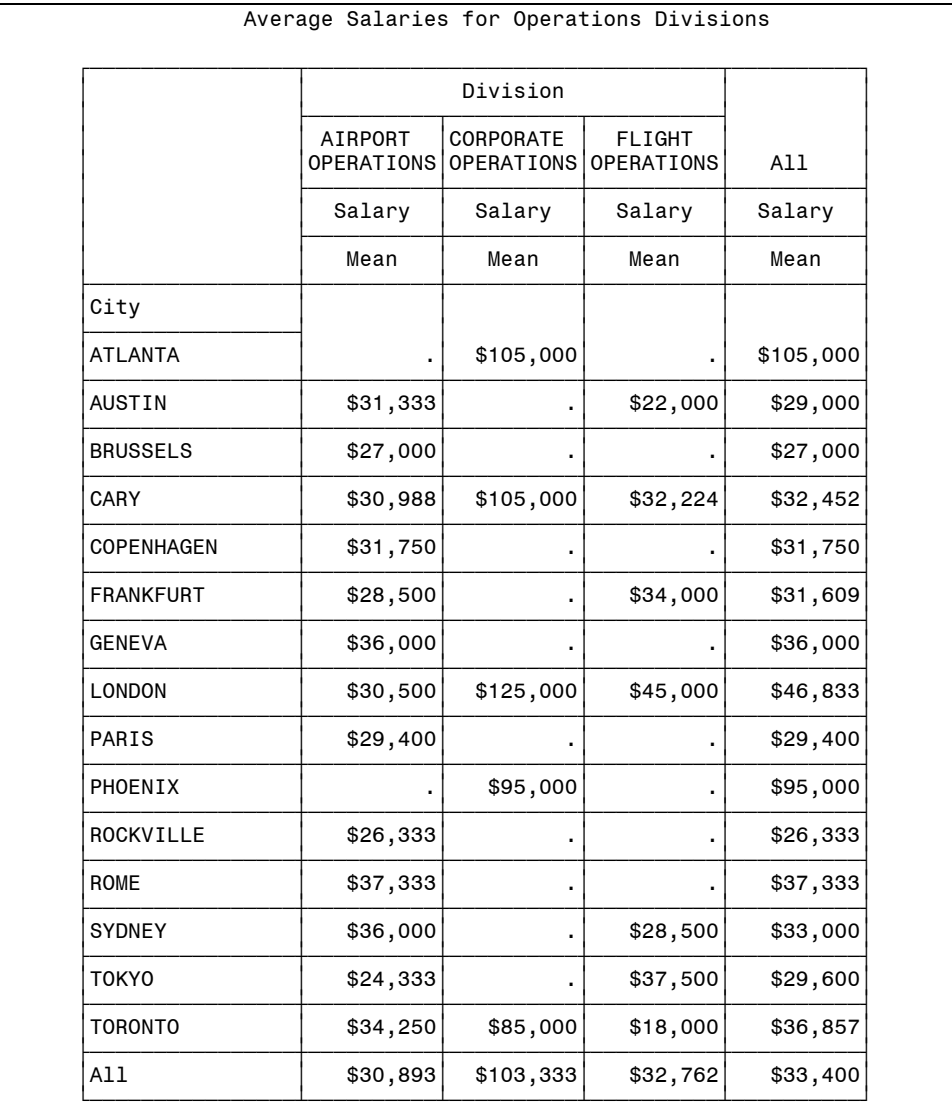

# **8. Creating a Report Using HTML (Optional)**

Modify the previous report to output the report to an HTML file.

# **PROC TABULATE Output**

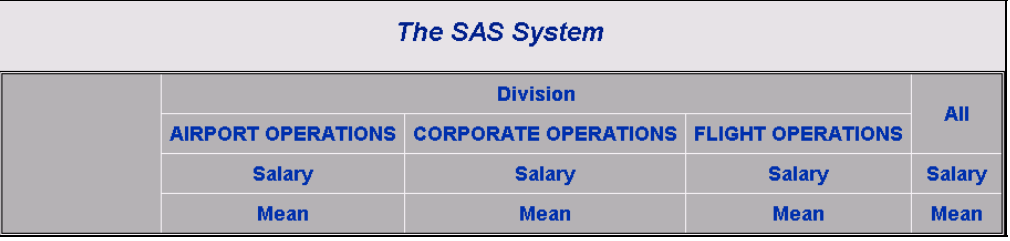

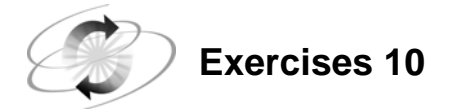

### **9. Producing Vertical Bar Charts and Pie Charts**

For these exercises, use SAS data sets stored in a permanent SAS data library.

Fill in the blank with the location of your SAS data library. **If you have started a new SAS session since the previous lab**, submit the LIBNAME statement to assign the libref **ia** to the SAS data library.

**libname ia '\_\_\_\_\_\_\_\_\_\_\_\_\_\_\_\_\_\_\_\_\_\_\_\_\_\_\_\_\_\_\_\_\_\_\_\_\_\_\_\_';** 

Use the **ia.personl** date set and a WHERE statement to produce the charts requested below for the ticket agents (**JobCode** values of TA1, TA2, and TA3).

```
 where JobCode in ('TA1', 'TA2', 'TA3');
```
**a.** Produce a vertical bar chart that displays the number of male and female ticket agents (**Gender** values are M and F).

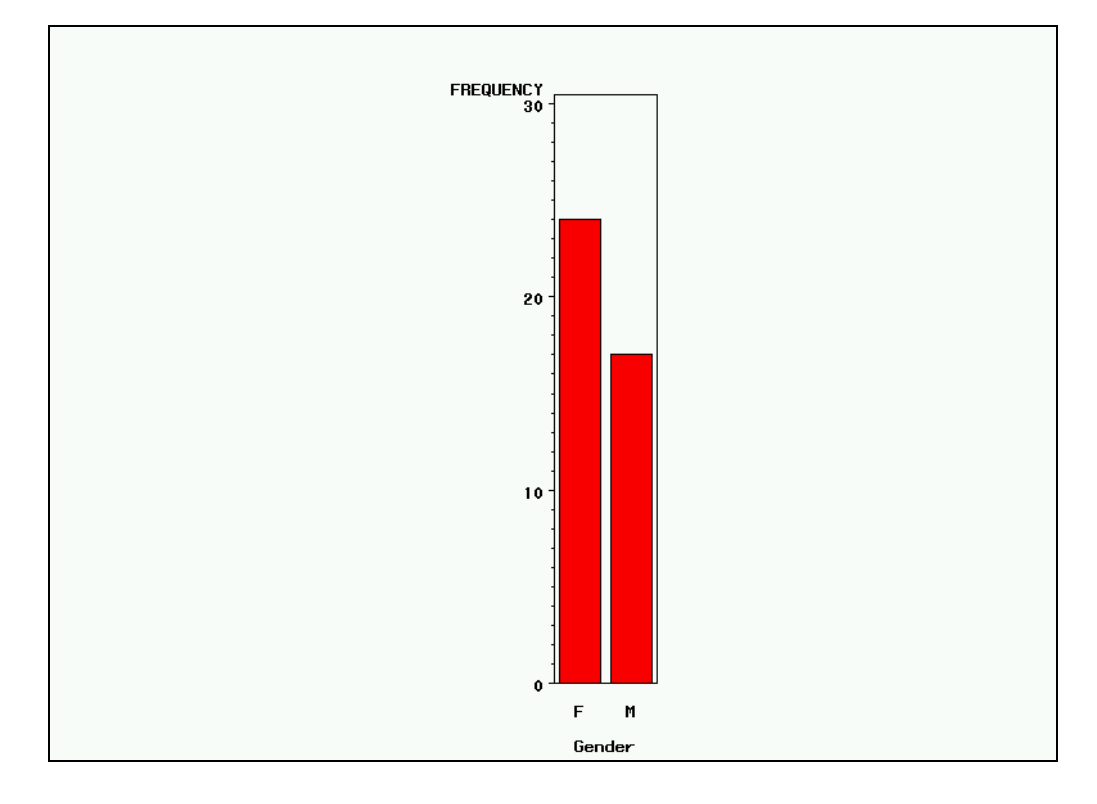

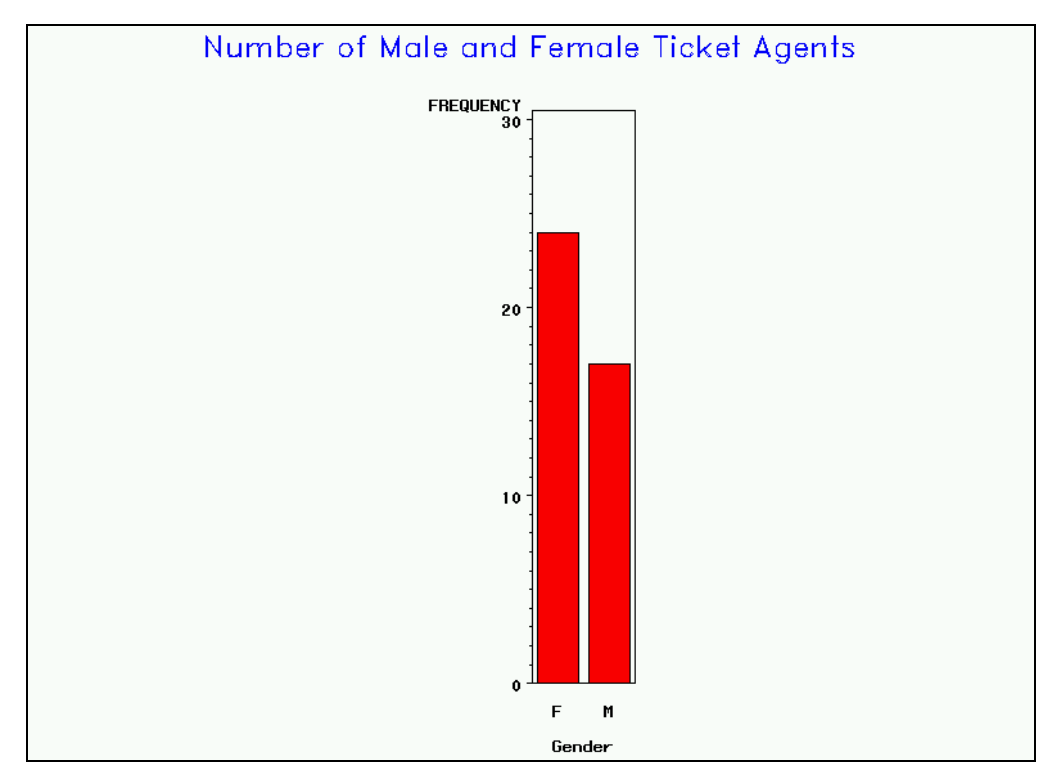

**b.** Enhance the chart by adding an appropriate title that displays the text in blue with the DUPLEX font.

**c.** Compare the average salaries of each ticket agent job level by showing a solid pie slice for each of the three **Jobcode** values. Add an appropriate title that displays the text in red with the SWISS font.

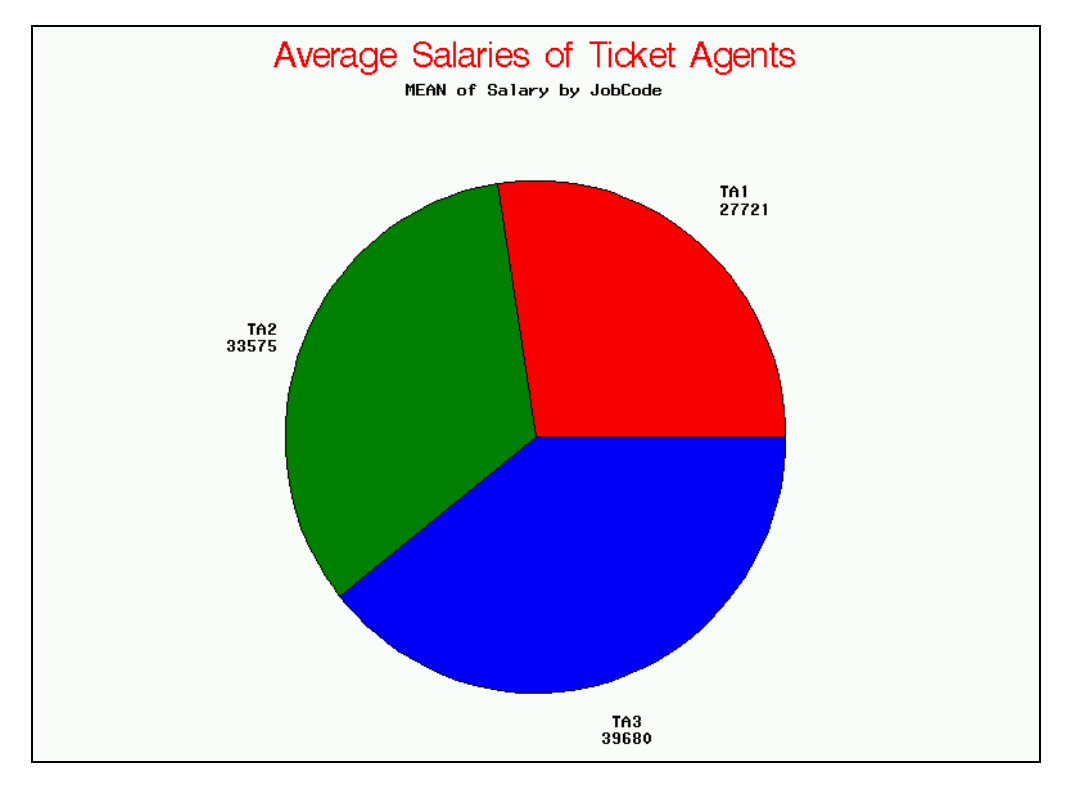

**d.** Enhance the pie chart by filling the pie slices with crosshatched lines and exploding the slice represents the TA3 value of **JobCode**.

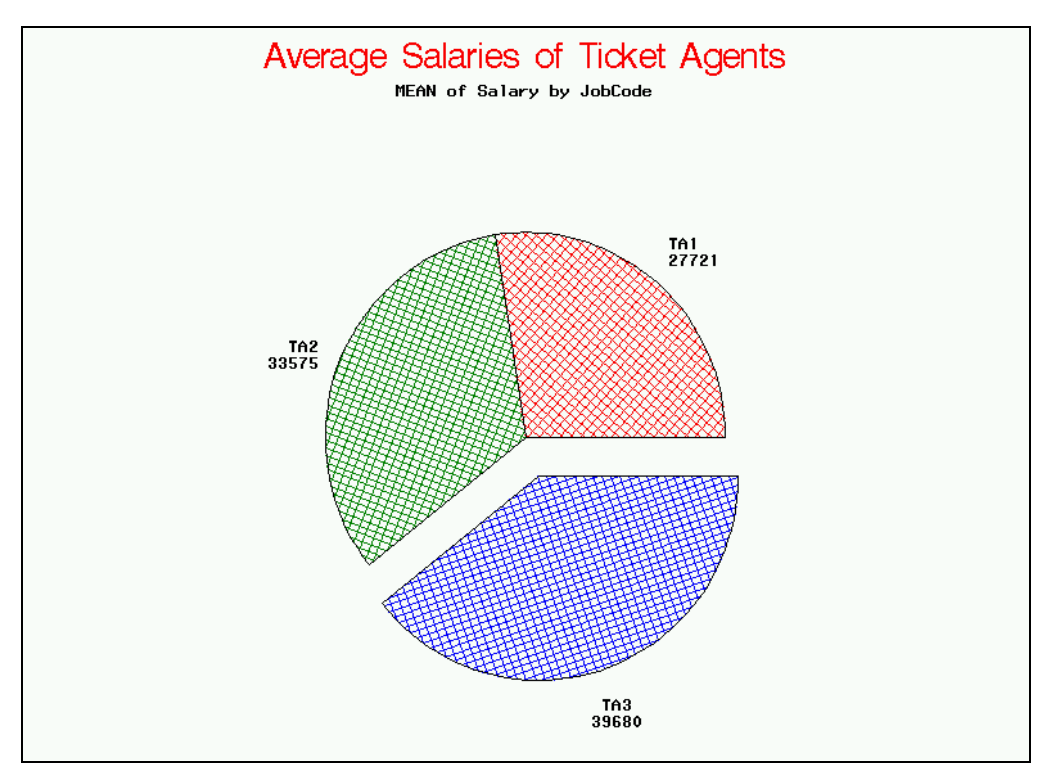

### **10. Producing a Horizontal Bar Chart (Optional)**

Use the **ia.chicago** data set to produce a horizontal bar chart that displays the total number of passengers boarded (**Boarded**) each day of the week. Create a new variable, **Day**, which contains the day of the week, where 1 represents Sunday, 2 represents Monday, and so on.

- Place an appropriate title on the chart.
- Use the label **Day of the Week** for the variable **Day** and the label **Passengers** for the variable **Boarded**.

If the chart did not generate seven bars, add the DISCRETE option to the HBAR statement and generate the chart again.

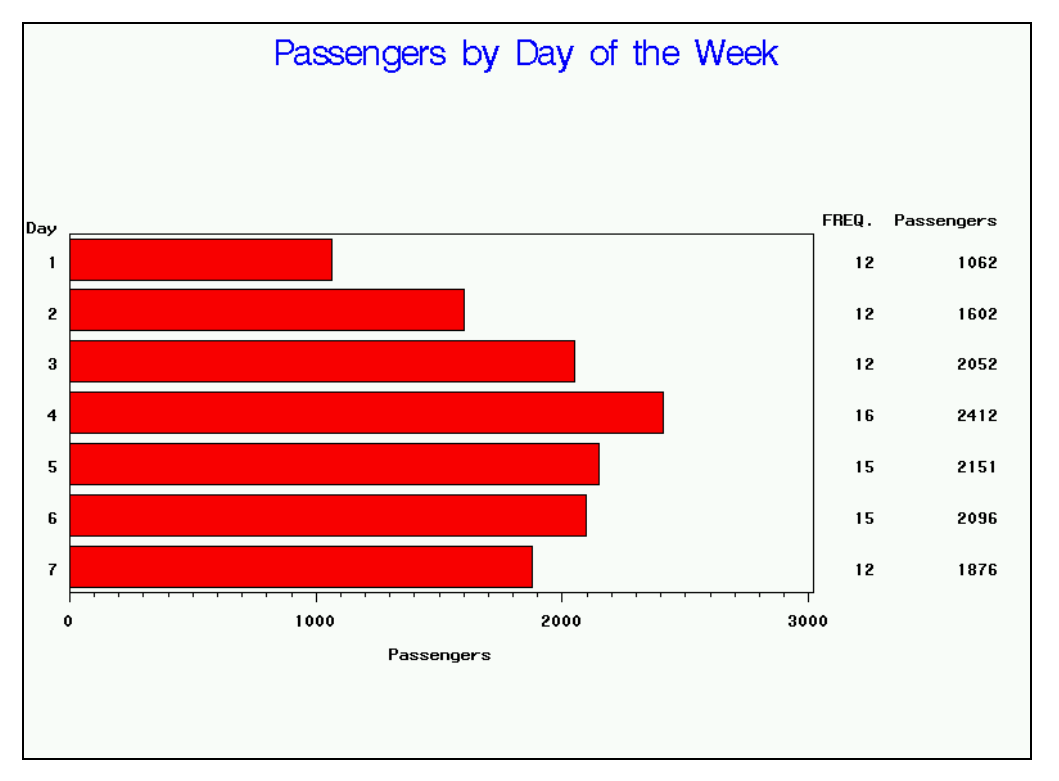

### **11. Producing a Two-Dimensional Plot**

The data set **ia.delay** contains dates and delays in minutes for International Airlines flights. Use the data set and an appropriate WHERE statement to select flights to Copenhagen (**Dest='CPH'**) and produce the plot described below:

- Plot the delays on the vertical axis and dates along the horizontal axis.
- Adjust the scale on the vertical axis to start at –15 and end at 30 with a tick mark every 15 minutes.
- Display the title **Flights to Copenhagen** in red.
- Display the points as red squares.
- Use the NEEDLE interpolation technique to connect the points to the horizontal axis.

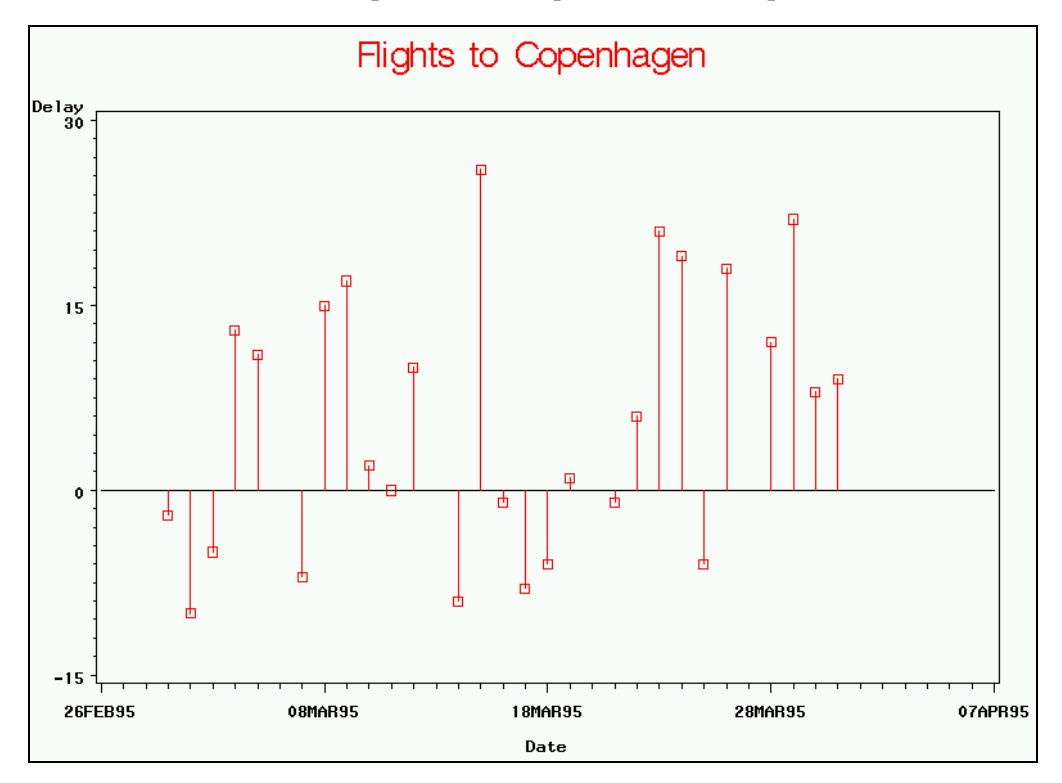